## **An Introduction to Blackboard for Faculty**

*Part II: Managing Your Course Using the Control Panel*

This guide will show you one of the two main features that you will use as an instructor to develop, manage, and make changes to your course: the Control Panel. The Control Panel is always located in the lower left of the screen beneath the course navigation menu, so the functions are available to the instructor from anywhere in the course. You will use the Control Panel: to access Course Tools such as SafeAssign or Discussion Board; to create and manage groups; to customize the look of your course; to search for or upload course files; and to access the Grade Center.

In addition to providing an introduction to commonly used features of the Control Panel, this guide also provides directions for adding or replacing the Course Banner (Steps 9-10).

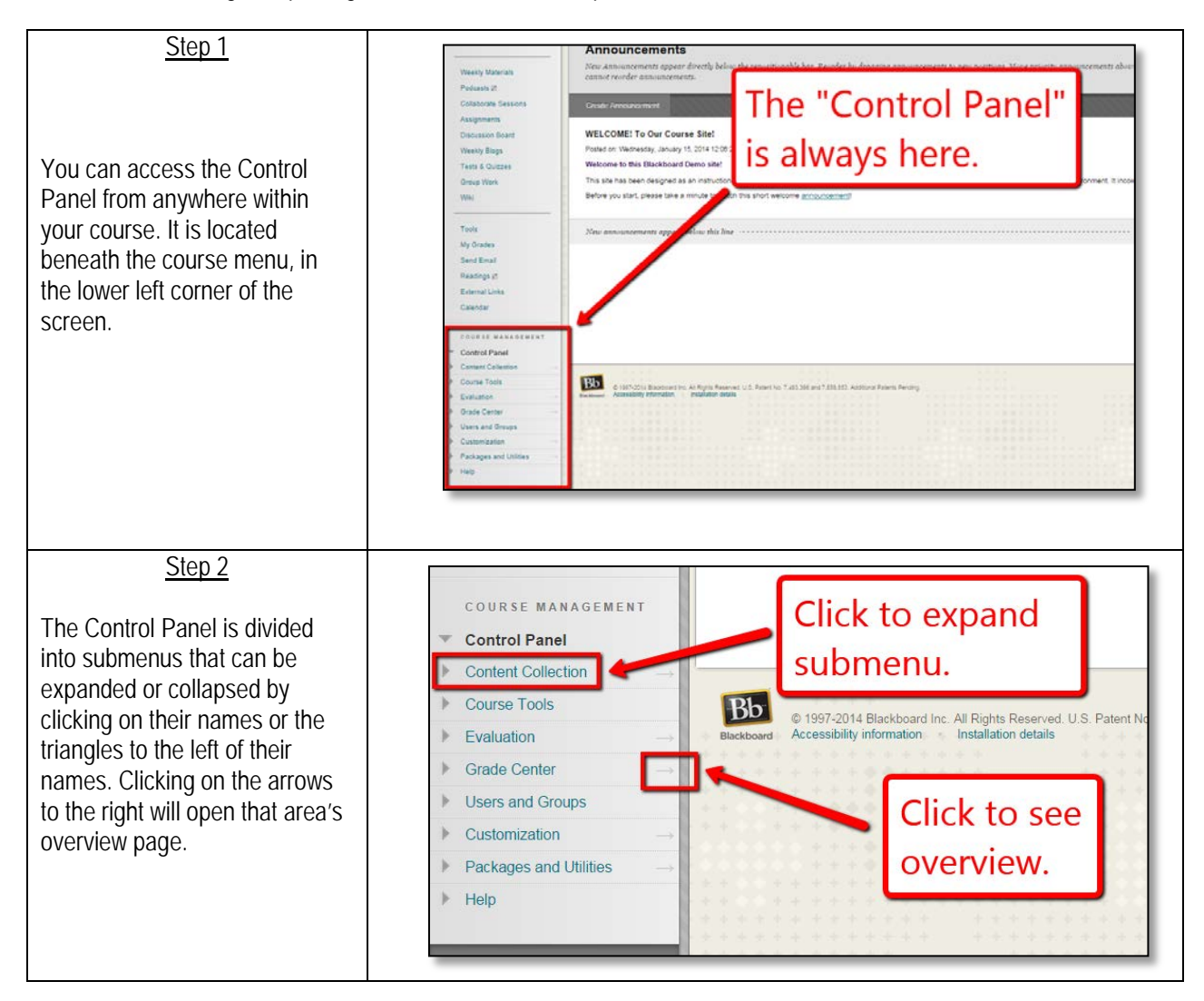

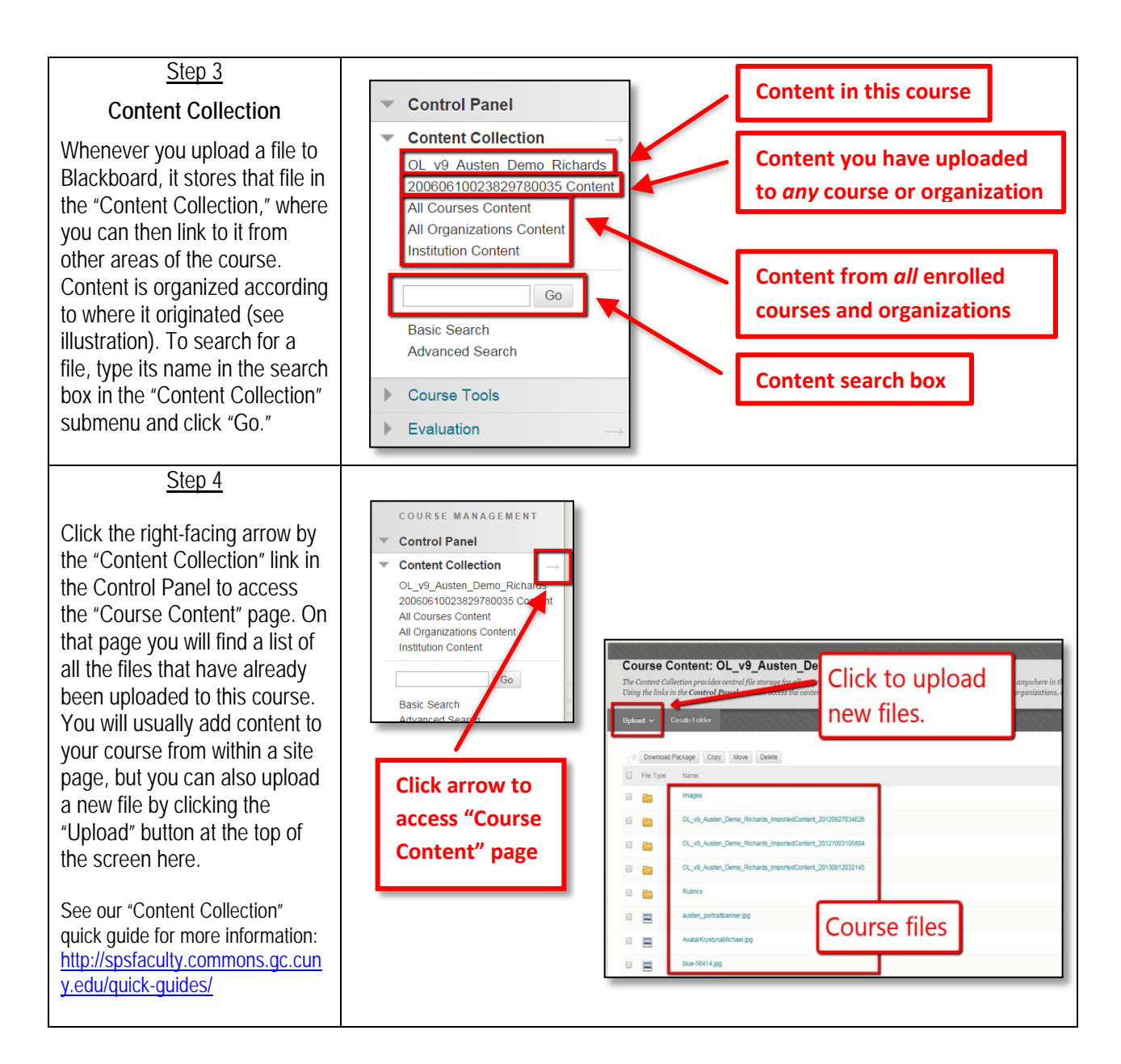

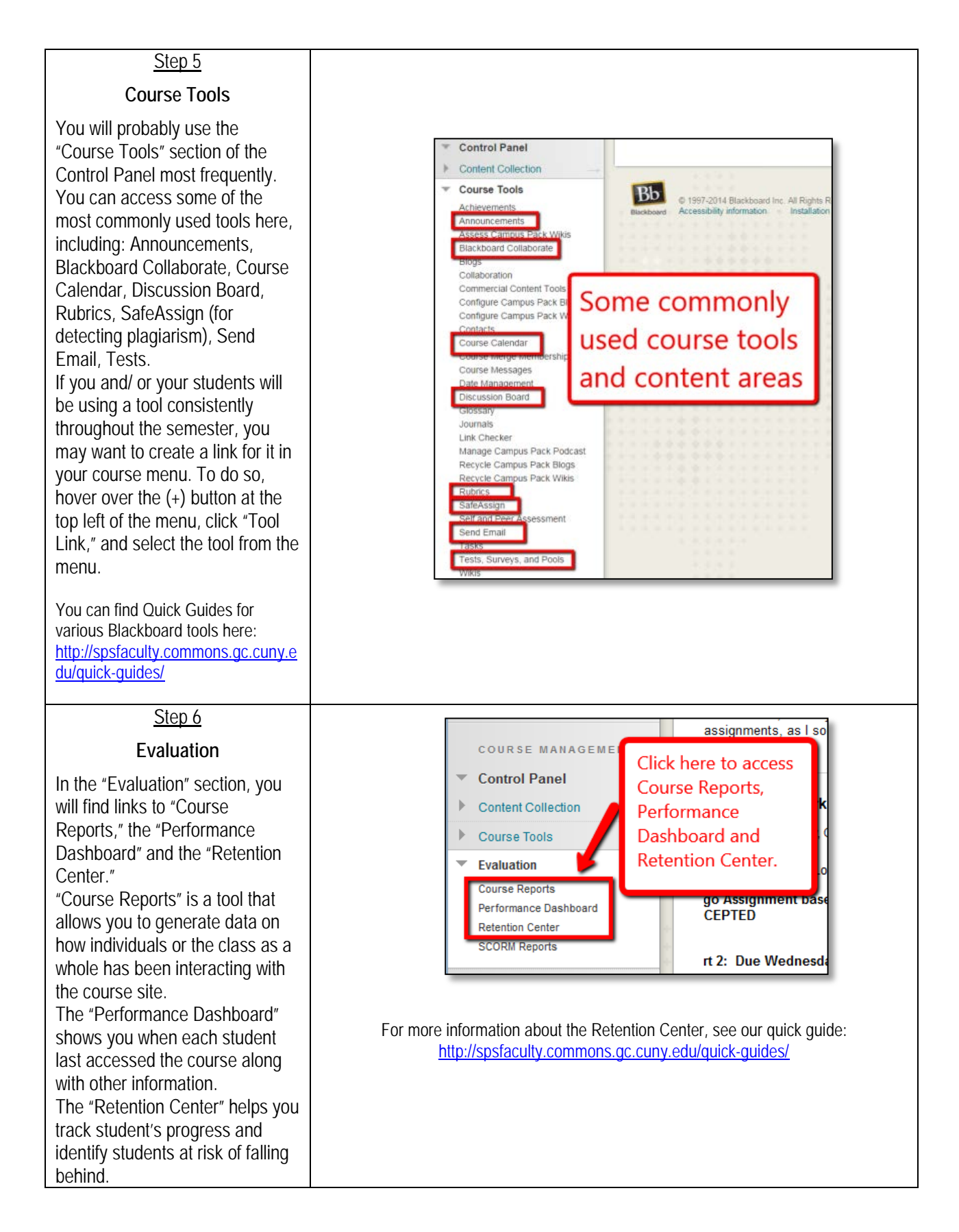

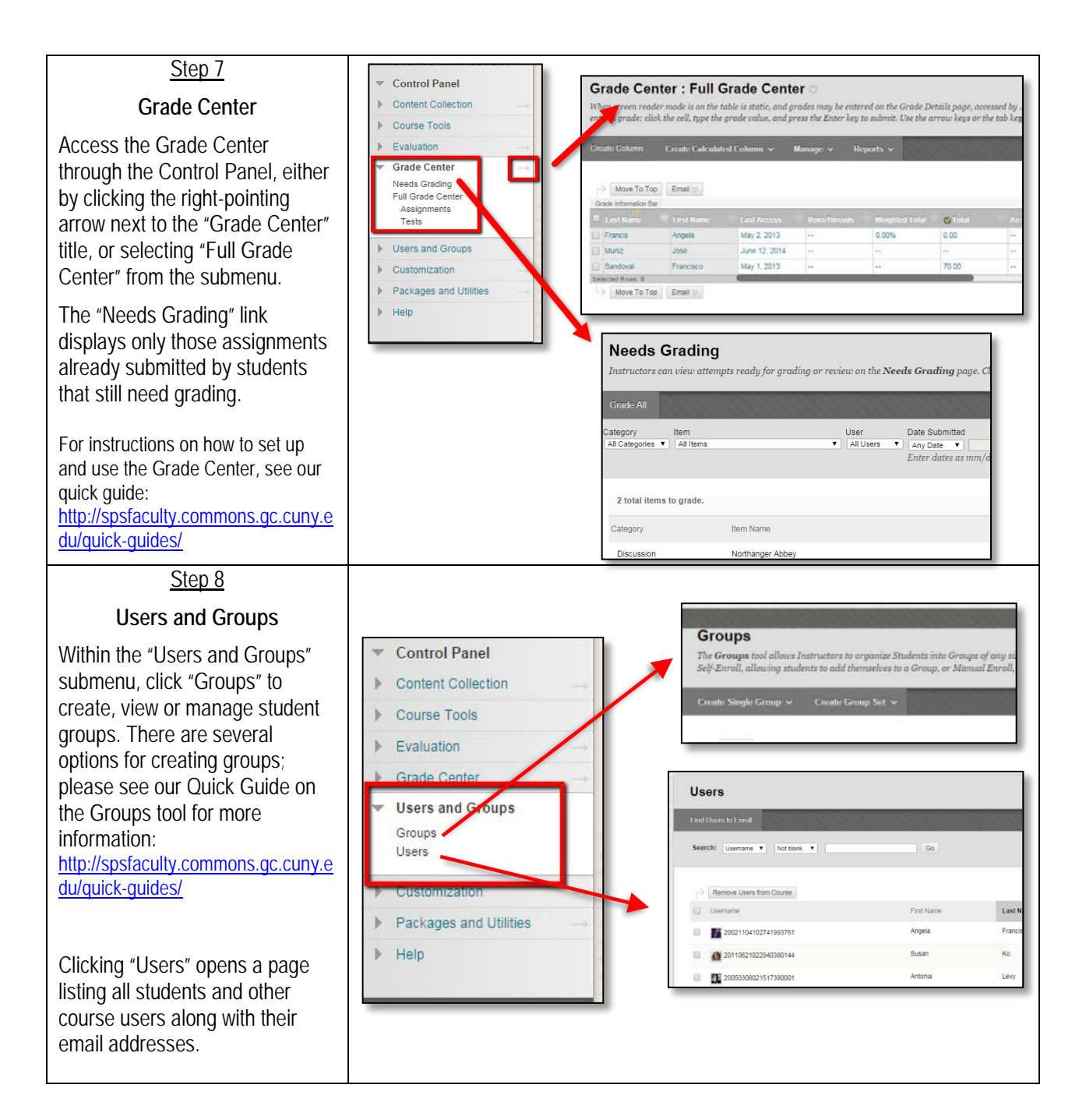

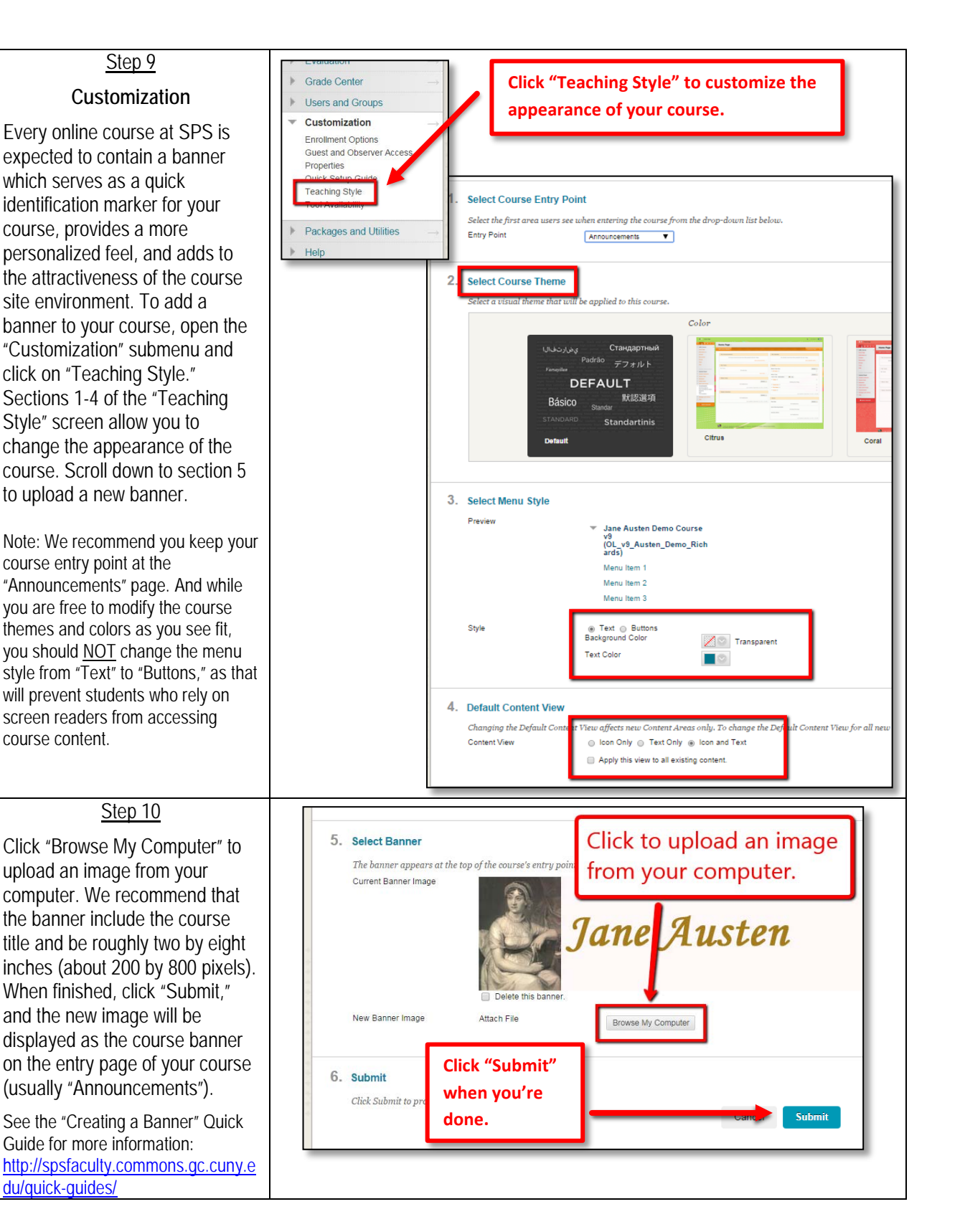

You will learn how to create and manage course content in the third part of the "Introduction to Blackboard" Quick Guide series.